# Emacs – Beating the Learning Curve From Zero to Lightspeed.

Timo Bingmann

August 18, 2015

## **Contents**

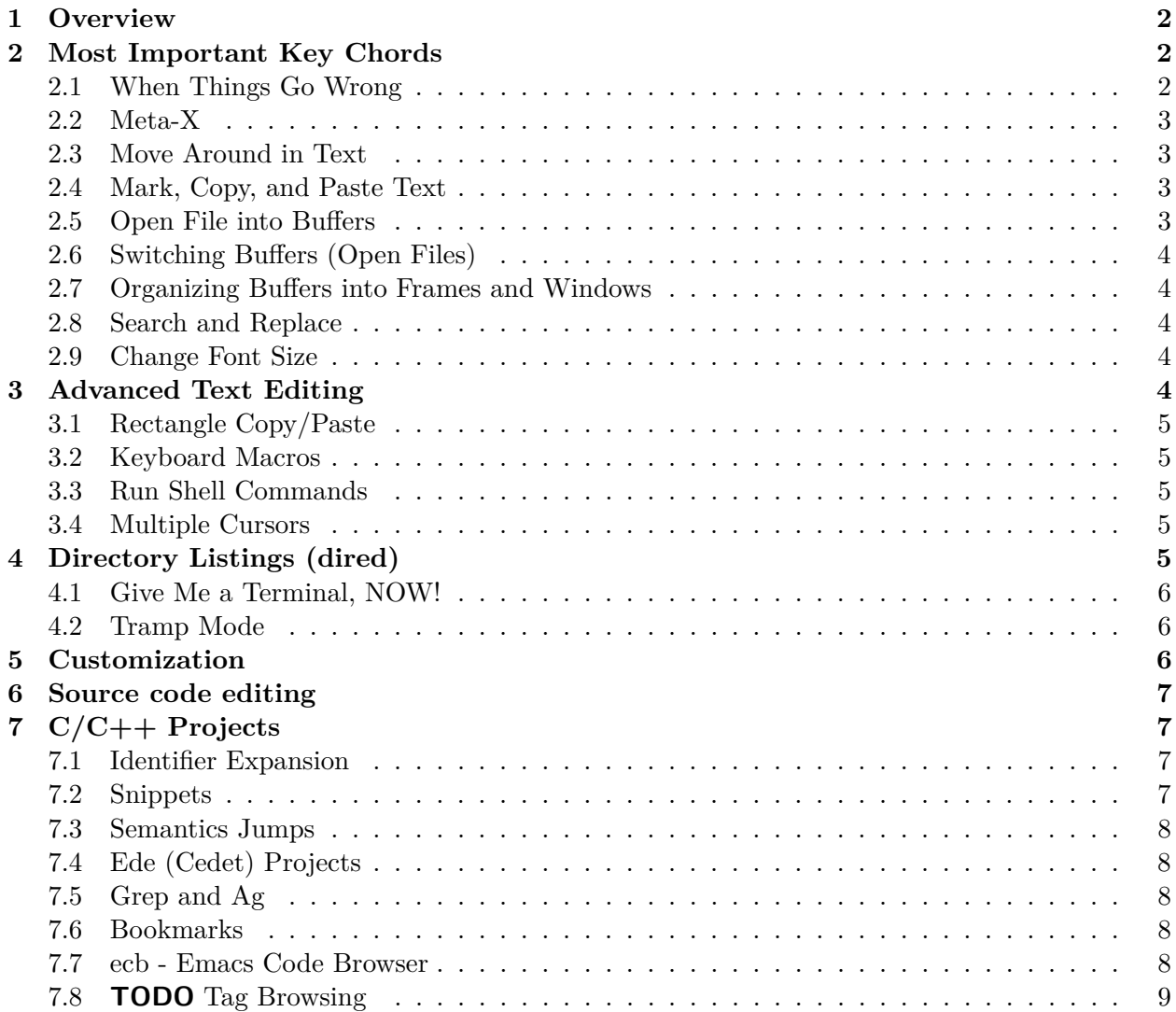

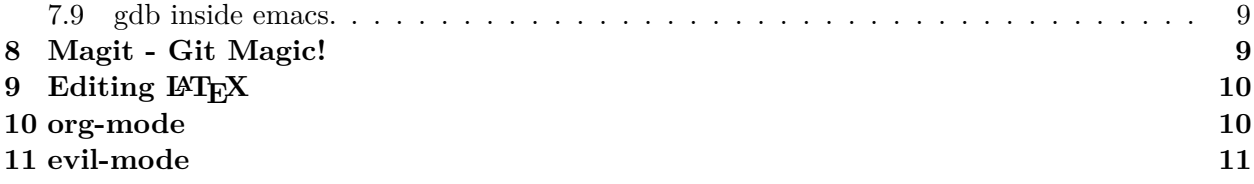

## <span id="page-1-0"></span>**1 Overview**

This is a quick and dirty emacs tutorial. It does not feature the most flashy features or goodies. Instead, it focuses on solid day-to-day efficiency features. It is probably best to print out this tutorial, grab a version of emacs, and start reading and trying out each command in this manual from top to bottom.

Do not start using emacs with the default config. Clone this repository as . emacs d by running

#### git clone https://github.com/bingmann/dot-emacs.git .emacs.d

in your home directory. Then start emacs, which will download lots of additional packages. If that fails, check that you have at least emacs 24.5 by running emacs --version, and download a packaged tarball snapshot of the repository from

[https://github.com/bingmann/dot-emacs/releases/download/20150818/dot-emacs-snapsho](https://github.com/bingmann/dot-emacs/releases/download/20150818/dot-emacs-snapshot-20150818.tar.bz2)t-20150818. [tar.bz2](https://github.com/bingmann/dot-emacs/releases/download/20150818/dot-emacs-snapshot-20150818.tar.bz2)

Emacs commands are **sequences of key strokes** also called **key chords**. You must get every stroke right, otherwise a different command is called. Key modifiers are are written as

- S- for Shift and/or implicitly notated by a capital or symbol,
- C- for Control, and
- M- for Alt, called Meta in the emacs world.

I disable the menubar in emacs since it takes up screen space and distracts from the text. But for learning emacs it is a **good idea to enable it**: edit .emacs.d/init.el, find (menu-bar-mode -1), and replace it with (menu-bar-mode 1) to enable the menubar after the next restart.

emacs has an **invisible interface**; even with the menu bar, you get no buttons to click on, and only the most necessary output about what it happening. Interaction and status information is shown in the **mode line** and the **mini-buffer** at the bottom.

### <span id="page-1-1"></span>**2 Most Important Key Chords**

#### <span id="page-1-2"></span>**2.1 When Things Go Wrong**

These are maybe the **most important** key strokes: canceling when things go wrong. If some command does not work as expected: press these and try again; emacs may have been in some state you did not know about.

Cancel Command C-g

Cancel Minibuffer C-] (try if C-g did not work)

Undo typing C-/ or C-S-<sub>\_</sub> (underscore)

Some buffers can be closed with q, usually those which are interactive buffers and not plain text editing ones.

### <span id="page-2-0"></span>**2.2 Meta-X**

Nearly any Emacs command can be called using  $M-x + long$  function description. All key chords are bindings to these long functions, and yes, you can change the key bindings some day. See this xkcd comic for on what M-x is for: <https://xkcd.com/378/>. Then try M-x butterfly.

#### <span id="page-2-1"></span>**2.3 Move Around in Text**

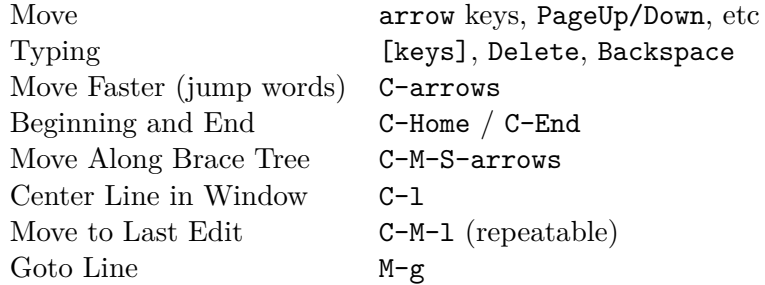

#### <span id="page-2-2"></span>**2.4 Mark, Copy, and Paste Text**

Copy and Paste is **totally different** from the usual C-c, C-v sequences. Get used to it. C-c and  $C-x$  are much more powerful in emacs than mere copying/cutting.

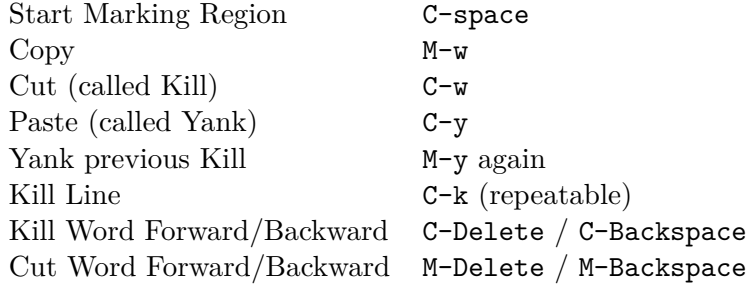

#### <span id="page-2-3"></span>**2.5 Open File into Buffers**

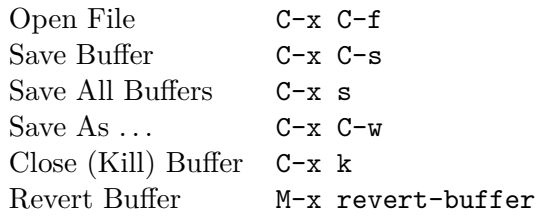

You don't need to enter the full path. Just open a directory and use the directory listing to navigate.

In my config there is a special mode activated which makes opening existing files faster (you see the available completions), but creating new ones from scratch difficult. To create a new file press C-z while in C-x C-f mode. It stops the automatic fuzzy searches for existing files.

### <span id="page-3-0"></span>**2.6 Switching Buffers (Open Files)**

```
Cycle Buffer M-S-left / M-S-right
Buffer List M-S-up (originally: C-x b)
```
#### <span id="page-3-1"></span>**2.7 Organizing Buffers into Frames and Windows**

There are frames and windows in emacs: frames are independent windows as seen by their border. Frames can internally be split into windows (horizontally or vertically). This often happens automatically, but you can do it manually to edit files at multiple places.

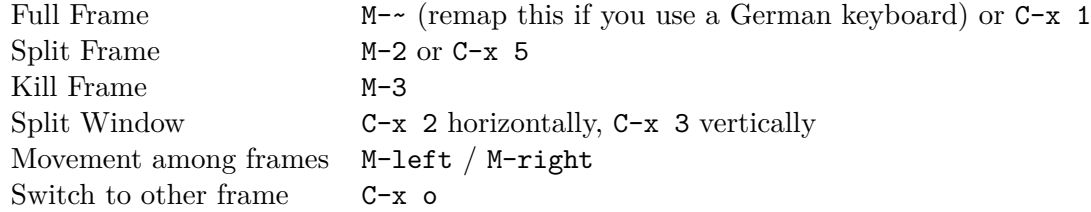

#### <span id="page-3-2"></span>**2.8 Search and Replace**

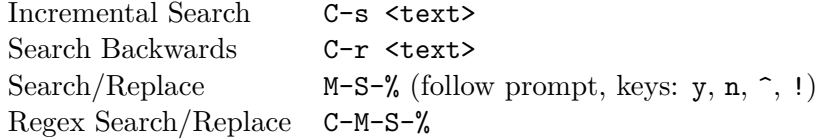

#### <span id="page-3-3"></span>**2.9 Change Font Size**

```
Larger Font C-mouse wheel up or C-x + (repeat +)
Smaller Font C-mouse wheel down or C-x - (repeat -)
Zero Font Size C-x 0
```
## <span id="page-3-4"></span>**3 Advanced Text Editing**

Undo, redo, search and replace can be constrained using the mark region. Undo only within a marked region is very powerful for coding!

Further simple commands are:

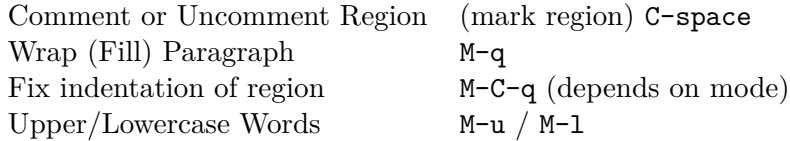

## <span id="page-4-0"></span>**3.1 Rectangle Copy/Paste**

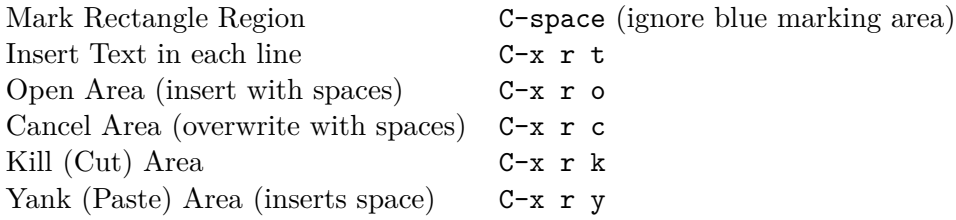

#### <span id="page-4-1"></span>**3.2 Keyboard Macros**

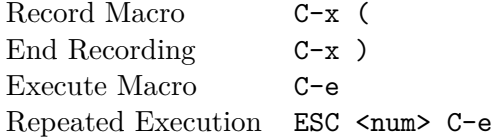

## <span id="page-4-2"></span>**3.3 Run Shell Commands**

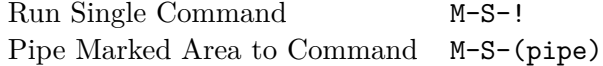

## <span id="page-4-3"></span>**3.4 Multiple Cursors**

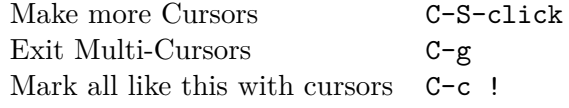

Multi cursors is a hack, but works reasonably well for simple things.

## <span id="page-4-4"></span>**4 Directory Listings (dired)**

The directory listing, called dired, can be used to navigate the file system, perform copy/move operations, and more.

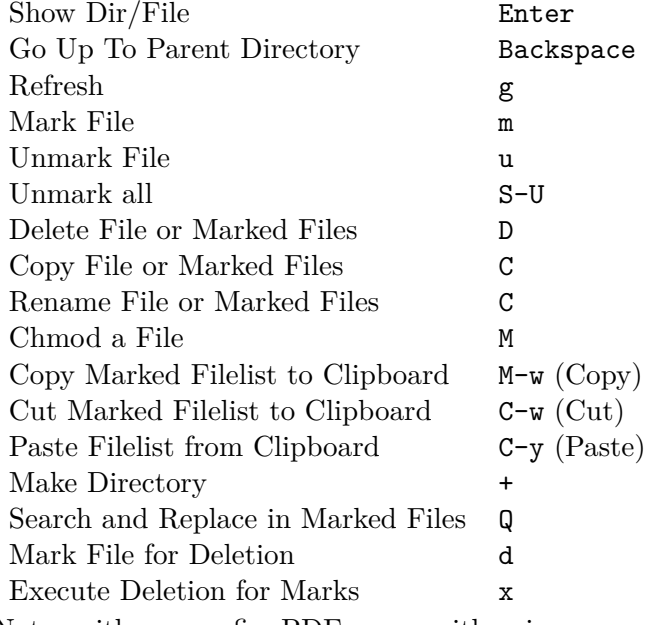

Note: with my config, PDFs open with evince.

#### <span id="page-5-0"></span>**4.1 Give Me a Terminal, NOW!**

If dired is not good enough, and you need a terminal. The F4 key opens an (external) terminal in the current directory. It works *everywhere*, also if you are editing a file.

Open Terminal, HERE. F4

#### <span id="page-5-1"></span>**4.2 Tramp Mode**

Emacs can also edit files on a remote system, controlling it via ssh. For this "open" a remote directory using /[user@]ssh-host:path. You can also just as /ssh-host: if you ssh shortcuts are configured.

Most (really: almost all) operations are fully transparent, e.g., dired works on the remote system just as well. Yes, copy and paste works across machines. Yes, open a terminal if you need it. Yes, magit works (see below).

## <span id="page-5-2"></span>**5 Customization**

Emacs has a myriad of customizable configuration variables, and every package can add its own set. But customizing all this complexity is actually easy, because the configuration browser is very good.

Launch customization browser M-x customize

Search variables, funtions, etc M-x apropos

Change face (e.g., color) under cursor M-x customize-face

Note that you must load the package you want to customize before calling customize, otherwise the options may not appear. (Kind of obvious, otherwise options of all possible packages would need to be in the menu).

## <span id="page-6-0"></span>**6 Source code editing**

Buffers in emacs have so called "modes" active, which enable various features for the particular buffer. E.g., modes add color highlighting, keybindings, extra macros and functions, etc. Modes can be activated and deactivated, usually done using M-x blah-mode. E.g. M-x orgtbl-mode activates/deactives the org-table-mode in the buffer.

Emacs knows most programming languages, even hip new ones. If not out-of-the-box, then there is an addon mode for it. They are usually automatically activated by the file extension.

TAB and **automatic indentation** is highly sophisticated in emacs. Do not fight it, emacs will win. Instead either customized it (to the peril that others will use the defaults), or adapt to it.

## <span id="page-6-1"></span>**7 C/C++ Projects**

#### <span id="page-6-2"></span>**7.1 Identifier Expansion**

emacs has the cedet package for parsing  $C/C++$  files. It is not as good as one wants and it is slow. There are some newer alternatives that use clang, but I have not been happy with them. Everything breaks down once there are few dependent or complicated templates around.

Hence, I only use a dumb, very fast expander: you write a prefix and it will look backwards in the text for a word that starts with it. This often turns out to be more powerful, since it also expands words from strings, and from comments, from other open buffers, and then looks into the current directory for matching file names.

hippie-expand  $M-\ell$ 

### <span id="page-6-3"></span>**7.2 Snippets**

I use yasnippets to expand some very frequently used code blocks. There are not that many, otherwise you should use the language and write a function for it. Expansion is trigged by snippet keyword + TAB.

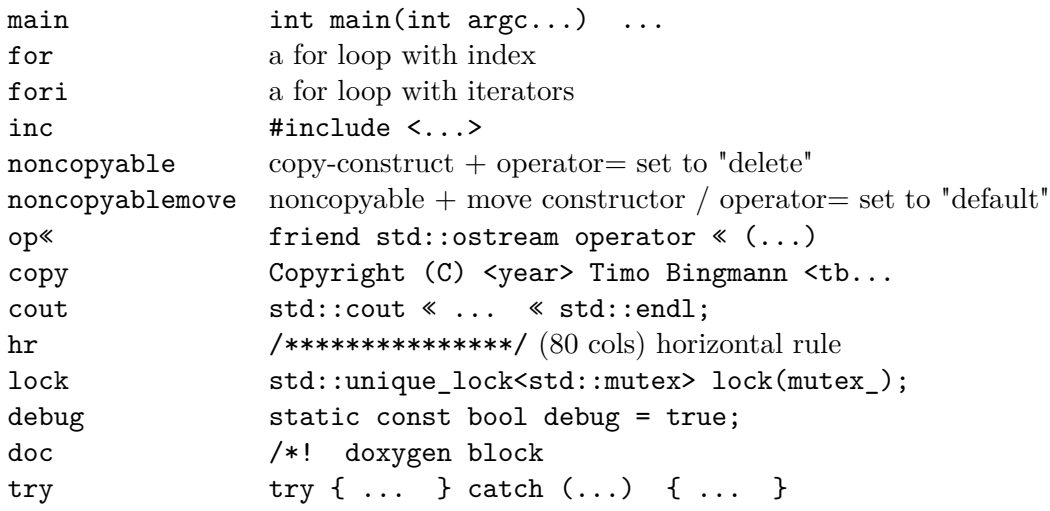

#### <span id="page-7-0"></span>**7.3 Semantics Jumps**

Cedet parses the  $C/C++$  files in a project and creates an index of symbols. If I want to jump to a symbol, I give cedet a try. It works sometimes, usually if the programs is small. It does not work with templates. Then I use grep. Renaming variable within the function scope also works sometimes (but not always).

Cedet jump to symbol  $C-c <$ Cedet rename variable C-c C-r Switch hpp/cpp files  $F3$ 

#### <span id="page-7-1"></span>**7.4 Ede (Cedet) Projects**

Emacs is not very intelligent in detecting the root of a  $C/C++$  project. It must be told where projects start. This also makes cedet work better.

ede projects work great with CMake. The additional include paths are also used during keyword expansion.

For emacs to know about a project, you must put the following into your .emacs.d:

```
(ede-cpp-root-project "thrill"
    :file "~/thrill/CMakeLists.txt"
    :include-path '("/extlib/gtest/")
    :compile-command "cd build && make -j4 && ctest -V && cd .. && doxygen"
    ))
```
The compile-command can be used to set a default (magic) compile command line to run within the project directory. Yes, this gives you click-able error messages. It also saves all buffers for you.

Auto-Magic Compile or Recompile F5 Custom Compile Command M-x compile

#### <span id="page-7-2"></span>**7.5 Grep and Ag**

For searching a source tree I currently use ag, which is a grep replacement for source files (construct matching automaton, mmap files, etc goodies, read: FAST).

Search for Words (ag or grep) C-c C-s

#### <span id="page-7-3"></span>**7.6 Bookmarks**

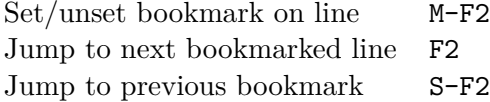

#### <span id="page-7-4"></span>**7.7 ecb - Emacs Code Browser**

Some people like it. It gives you a directory listing, and a class and method listing for navigation. Start ECB M-x ecb-activate

### <span id="page-8-0"></span>**7.8 TODO Tag Browsing**

This is something I do not know how to use. Apparently, emacs has good support for ctags and global tag files, but I never got it to work right for me.

#### <span id="page-8-1"></span>**7.9 gdb inside emacs.**

Possible, but wicked complex. I have not mastered it.

## <span id="page-8-2"></span>**8 Magit - Git Magic!**

**Magit is awesome.** It is version controlling at a new level. It is also **dangerously magical.**

Launch magit C-F12

You see a listing of the current status, like git status. Navigate it like a directory listing. **Single keystrokes** do a lot of things in magit, beware! Keystrokes most often operate on the thing the **usual cursor** is on, beware where the cursor is!

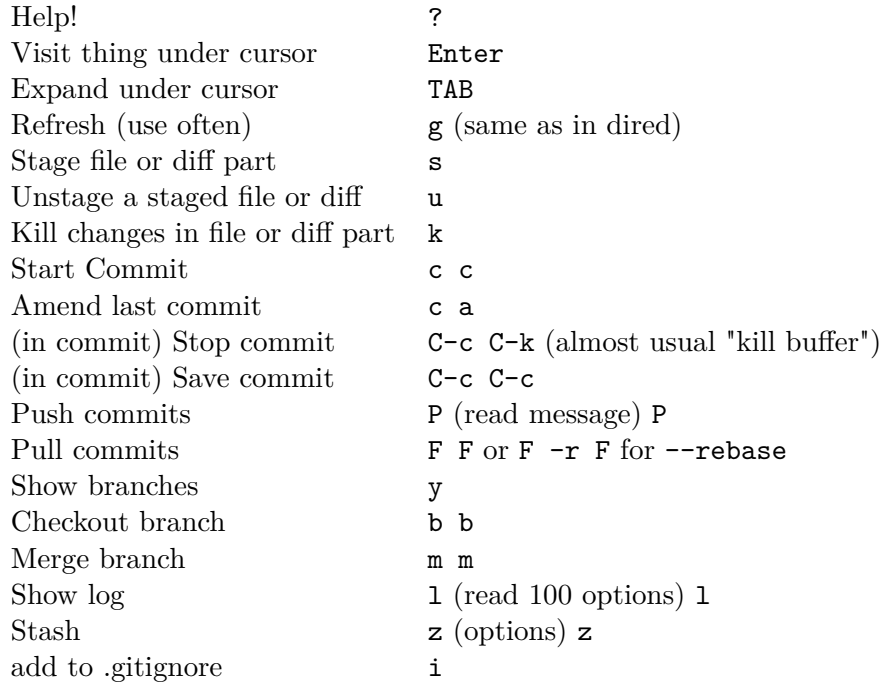

Magit lets you do things like:

- kill only partial changes (use region marking too)
- commit only a part of the changes in the working directory
- stash everything not staged (check before committing parts)
- use emacs merge tools: do magit merge, press e on a conflict.
- apply patch chunks from other diffs a. also: revert *parts* of commits.
- kill local or remote branches: k in branch list.
- spell checking in commit messages.

## <span id="page-9-0"></span>**9** Editing  $\text{MT}_F X$

LATEX editing with emacs works for me as follows. The AUCTeX package have alot more commands than I use, but the following is all I need. It is activated automatically when opening a .tex file.

You usually want automatic spell checking when editing a LAT<sub>EX</sub> document, but emacs must be configured to activate flyspell and with the right **dictionary**. For this one puts the following line as the **first line** in the .tex file:

```
% -*- mode: latex; mode: flyspell; ispell-local-dictionary: "en_US"; coding: utf-8 -*-
```
This enables latex-mode, flyspell-mode, UTF-8 encoding, and sets the dictionary to en US. See /usr/share/hunspell/ for dictionaries available on your system. There is a snippet for this mode-line, so don't bother copying and pasting.

When editing LAT<sub>EX</sub> these are the most important key chords:

Compile with pdflatex C-c C-c View PDF file (once compiled) C-c C-v

In my config the compile command runs a script flymake-pdflatex, which tries to be smart about when to run bibtex for bibliography and makeindex for symbol lists. It is not perfect, but adaptable.

**Emacs and evince can synchronize!** Pressing C-c C-v moves the PDF viewer to the current line in emacs. C-click in evince moves emacs to the clicked line (but only if compiled with C-c C-c). I practically **never** search for a section in emacs: just read the PDF, and click for editing!

Further key chords:

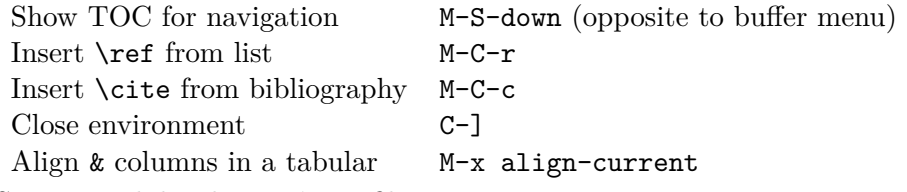

Snippets while editing LAT<sub>E</sub>X files:

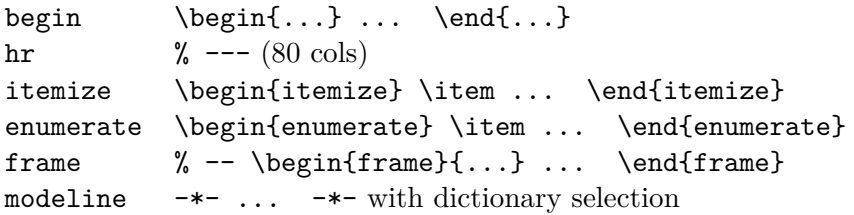

## <span id="page-9-1"></span>**10 org-mode**

Org mode is the ultimate text-based tool for organizing things. The great thing about org-mode files is, you can send them to people with no comment or additional program, and they can read it. Plain ASCII files will be readable as long as there are computers.

Learning org-mode is another presentation: see <http://orgmode.org/>

I use an org-mode file as my "welcome page" to emacs. It contains **everything**: TODOs, **short cuts to current and past projects**, links to remote configuration files, general notes, command line snippets, multi-year statistical information like electricity bills, etc.

This file is written in org-mode, which can export to HTML, Markdown, PDF, and probably a thousand other formats.

org-mode has automatic text-based tables, which can calculate and sort by columns.

## <span id="page-10-0"></span>**11 evil-mode**

There is evil in the world. If you want to turn from evil to good, emacs may help you change from your evil way **gradually**. For this there is evil-mode, which people say does evil things in emacs **better than evil itself**.

<http://www.emacswiki.org/emacs/Evil>